## Présentation des ressources numériques I

## **• Retrouver les ressources en ligne sur mes-ressources-pedagogiques.editions-retz.com (voir page 2 de couverture) ou installer le CD-Rom**

**Sur PC** : Insérer le disque dans votre lecteur. L'installation se lance automatiquement. Si ce n'est pas le cas, aller dans « Poste de travail » (menu « Démarrer »), cliquer sur le fichier « 75\_activites\_ pour\_apprendre\_a\_lire\_GS-CP\_PC.exe » et suivre les étapes d'installation jusqu'à la fin. Une icone s'affiche alors sur le « Bureau » : double cliquer dessus pour lancer l'application.

**Sur Mac** : Insérer le disque dans votre lecteur et double cliquer sur l'icône pour l'ouvrir. Double cliquer sur « 75 activites pour apprendre a lire GS-CP MAC.dmg » puis glisser l'application dans le dossier « Applications ». Aller dans le dossier « Applications » et double cliquer sur « 75\_ activites\_pour\_apprendre\_a\_lire ».

L'insertion du DVD n'est plus nécessaire une fois l'application installée sur l'ordinateur (PC et Mac). **Sur Linux** : Insérer le disque dans votre lecteur et double cliquer sur « 75\_activites\_pour\_

apprendre a lire GS-CP linux64.tar.gz » puis décomposer le dossier. Double cliquer sur l'application pour l'ouvrir.

**• Naviguer dans l'application**

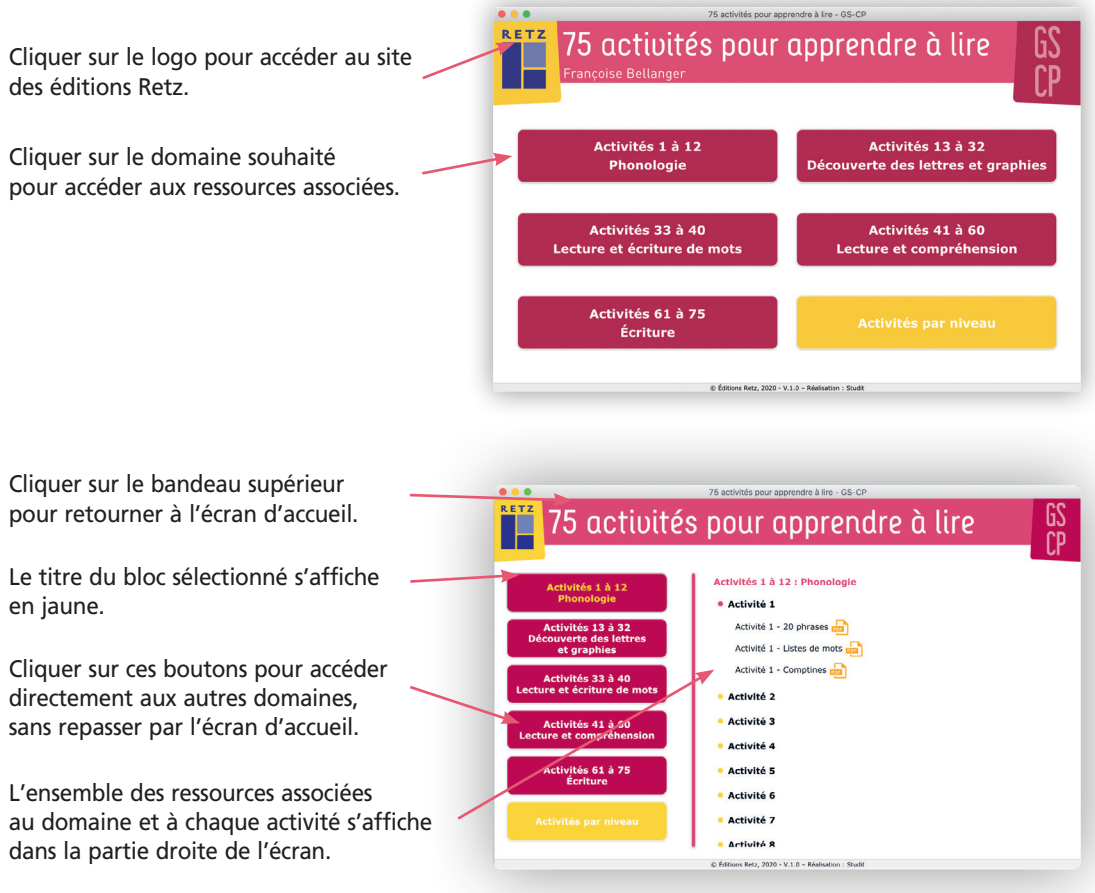

## **• Utiliser les ressources nécessaires à la mise en œuvre des activités**

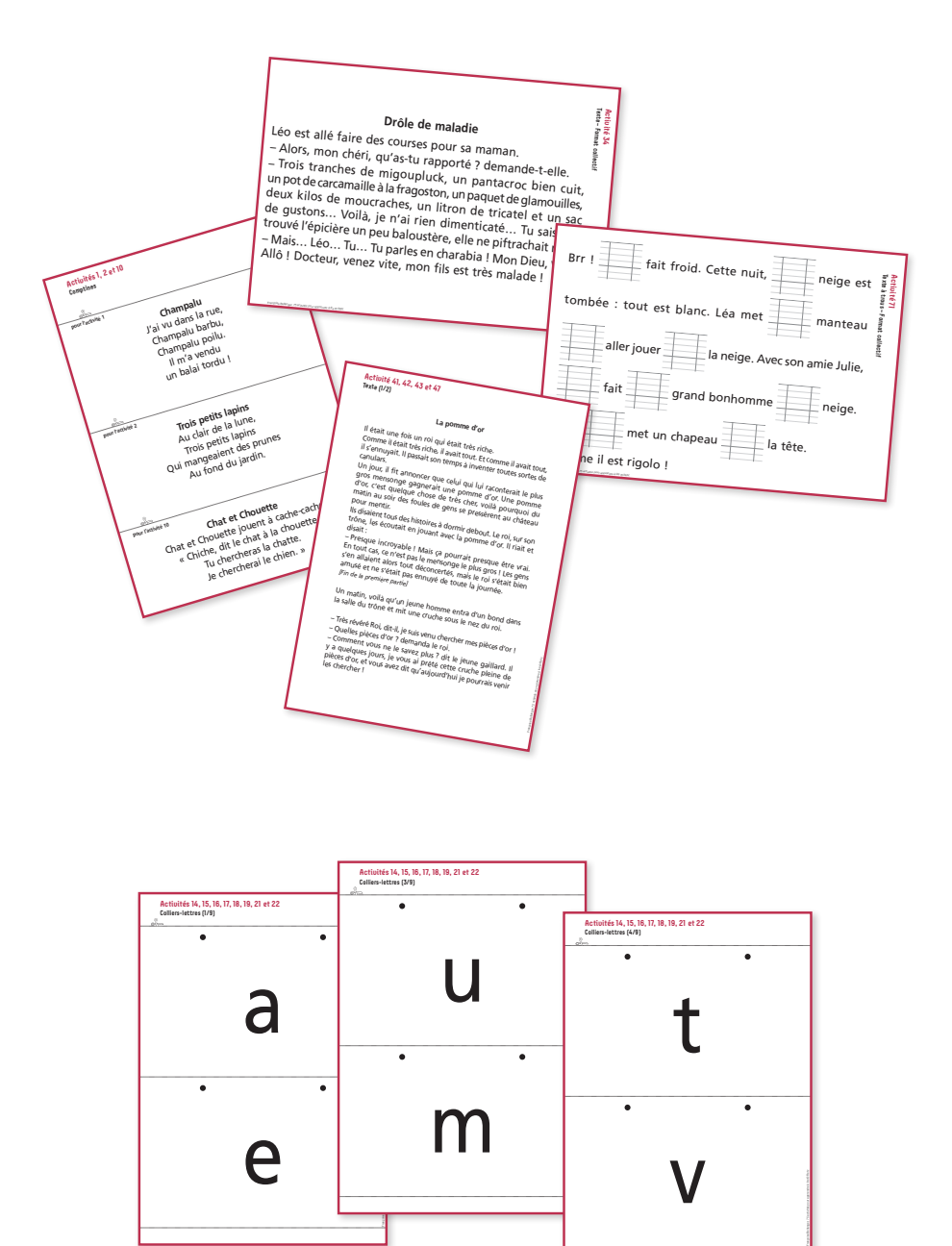